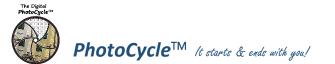

Editing Software Environment

(General Statement)

• Use Parametric Image Editing P.I.E.

(non-destructive processing)

• use P.I.E. editing when possible.

• Work in the largest color space

Open files as "smart objects"

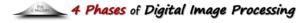

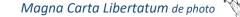

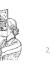

- Anatomy of an Image [AOI]
  - "Freedom from Process"/The Importance of Procedure

A procedure is a set of defined steps needed to complete a given task... A lot of photographers do not look favorably at procedures. They are concerned that procedures are too ridge, too limiting, hampers creativity. Actually, it is quite the contrary.

There may be no better example than Ansel Adams' intricate Zone System. Yet, few can dispute the visual expression of his photographs. Adams' system allowed him to better express his (Artist's/Artistic) Vision.

The importance of process to successfully express your Artist's Vision cannot be overstated.

## [Phase 3] "Selective"

### ...It's all about Selection

- Selective Tools
  - o Adjustment Brush
    - Density 100% (reduce & repaint)
    - Colorize
  - Linear and Radial Gradients
- "Shaping" Selective area Shape selection "Brush" Relative Adjustment o Range Mask
- "Group" Selective Adjustments o Crop
  - o HSL
  - "Target Adjustment" tool [TAT]
    - HSL
    - Tone Curve (Advanced)
  - o Split Tone
  - Pixel Replacement (Parametric)
    - Red-Eve
  - Spot Removal/Add
- Merge: Panorama & HDR
- Converting to B&W (using Color data) • Adjust by color value
  - Tone, Auto, Manual
- General:
- o "Multiple Ways" to "Reset"

# [Phase 4] "Expressive"

#### ... Production Tips & Techniques Lightroom [P.I.E.]

• Localized Noise Reduction

 change before and after history Photoshop [P.I.E.] & Pixel Replacement ("Photoshop for Photographers")

- LR(P.I.E.)/Photoshop Handshake
  - Raster adjustments change data
  - P.I.E. process for as long as possible
  - Adjustment Laver
  - Smart Filters
  - Plugins
  - Pixel Replacement
  - Stamp/Clone (Current & Below)
  - Matt and Reveal
  - Select & Mask
  - o Content Aware
- Scale, Fill, Move
- Work in the largest color space: "ProPhoto"

Anatomy of an Image [AOI]

"VC Boats"

- Yellow highlights are processes used in this AOI.

• support Camera Specific Defaults • nondestructive plug-in • "1 Master File"... many "tmp" output files

[Phase 2] "Global" ...know your software

(Adjustments beyond standard Camera defaults)

"Intelligent/Adaptive Technology

"Tone" "Top down"

Exposure or White Balance or Crop

NEXT Important / most troubling

START with most troubling

General Overall Exposure

White & Black points

o Transform

Manual:

- Scale\*

o Lens Correction

Other Considerations:

More Considerations:

Treatment (Color or B&W)

• Tone Curve –Global (basic)

• Vignette "Globally" (post crop)

• Crop (effects AutoTone)

Auto; "Guided"

- Aspect Ratio\*

Contrast; Highlights; Shadows;

Standard Aspect Ratios?

Sharpness and Noise Reduction

Clarity; Dehaze; Vibrance; Saturation

• Profile: Camera Specific or Standard

"4 Phases" Software Considerations

"not software specific"

"Global" & "Selective" adjustments

• maintain P.I.E throughout process

• Pixel Replacement

o "AutoTone"

0

# [Phase 0] "Capture"

- Exposure Trio: [+1] o f/stop; Shutter Speed; ISO [+] depth map<sup>1</sup>
- Moment of Capture [MOC]
- Processing Consideration of Capture • The Optimum Digital Exposure
  - (TODE)
  - File format: JPEG vs. raw
    - JPG camera setting

# [Phase 1] "Convert" ... "Digits to Dots"

• Set "Camera-specific" Defaults Constants settings used for **EVERY** image

- o Lens Correction
- Sharpness and Noise Reduction

## • Create Custom "Camera Color Profile"

## *Note*: "Defaults" are set by:

- > software if shooting Raw
- > camera if shooting JPG

### Blue Highlights done to every image.

• Friendly Pairs/ Interplay Contrast/Clarity

[Phase 2&3] "Common"

- Shadows/Black Point
- Highlights/ White Point
- Sharpness and Noise Reduction

## Links:

- Bob D's: Online Classes; Training; Books: Digital Processing; Exposure
- Digital Photography Best Practices and Workflow: www.dpbestflow.org

• Histogram "Lab" History State

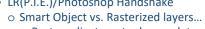

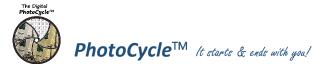

Editing Software Environment

(General Statement)

• Use Parametric Image Editing P.I.E.

(non-destructive processing)

• use P.I.E. editing when possible.

• Work in the largest color space

Open files as "smart objects"

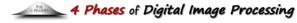

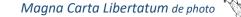

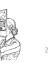

# Anatomy of an Image [AOI]

# "Freedom from Process"/The Importance of Procedure

A procedure is a set of defined steps needed to complete a given task... A lot of photographers do not look favorably at procedures. They are concerned that procedures are too ridge, too limiting, hampers creativity. Actually, it is quite the contrary.

There may be no better example than Ansel Adams' intricate Zone System. Yet, few can dispute the visual expression of his photographs. Adams' system allowed him to better express his (Artist's/Artistic) Vision.

The importance of process to successfully express your Artist's Vision cannot be overstated.

## [Phase 3] "Selective"

### ...It's all about Selection

- Selective Tools
  - o Adjustment Brush
    - Density 100% (reduce & repaint)
    - Colorize
  - Linear and Radial Gradients
- "Shaping" Selective area Shape selection "Brush" Relative Adjustment o Range Mask
- "Group" Selective Adjustments o Crop
  - o HSL
  - "Target Adjustment" tool [TAT]
    - HSL
    - Tone Curve (Advanced)
  - o Split Tone
  - Pixel Replacement (Parametric)
    - Red-Eve
  - Spot Removal/Add
- Merge: Panorama & HDR
- Converting to B&W (using Color data) • Adjust by color value
  - Tone, Auto, Manual
- General:
- o "Multiple Ways" to "Reset"

# [Phase 4] "Expressive"

#### ... Production Tips & Techniques Lightroom [P.I.E.]

- Histogram "Lab"
- Localized Noise Reduction
- History State

 change before and after history Photoshop [P.I.E.] & Pixel Replacement ("Photoshop for Photographers")

- LR(P.I.E.)/Photoshop Handshake Smart Object vs. Rasterized layers...
  - Raster adjustments change data
  - P.I.E. process for as long as possible
    - Adjustment Laver
    - Smart Filters
    - Plugins
  - Pixel Replacement
  - Stamp/Clone (Current & Below)
  - Matt and Reveal
  - Select & Mask
  - Content Aware
  - Scale, Fill, Move
  - Work in the largest color space: "ProPhoto"

## • Exposure Trio: [+1] o f/stop; Shutter Speed; ISO [+] depth map<sup>1</sup> • Moment of Capture [MOC]

[Phase 0] "Capture"

- Processing Consideration of Capture • The Optimum Digital Exposure
  - (TODE)
  - File format: JPEG vs. raw
    - JPG camera setting

# [Phase 1] "Convert" ... "Digits to Dots"

# • Set "Camera-specific" Defaults Constants settings used for **EVERY** image

- o Lens Correction
- Sharpness and Noise Reduction

## • Create Custom "Camera Color Profile"

## *Note*: "Defaults" are set by:

- > software if shooting Raw
- > camera if shooting JPG

# Anatomy of an Image [AOI]

"VC Water Fall"

- Yellow highlights are processes used in this AOI.
- Blue Highlights done to every image.

- Sharpness and Noise Reduction

#### Links:

- Bob D's: Online Classes; Training; Books: Digital Processing; Exposure
- Digital Photography Best Practices and Workflow: www.dpbestflow.org

- "Intelligent/Adaptive Technology "Tone" "Top down" START with most troubling Exposure or White Balance or Crop General Overall Exposure NEXT Important / most troubling Contrast; Highlights; Shadows;
  - White & Black points

"4 Phases" Software Considerations

"not software specific"

• "1 Master File"... many "tmp" output files

[Phase 2] "Global" ...know your software

(Adjustments beyond standard Camera defaults)

"Global" & "Selective" adjustments

• maintain P.I.E throughout process

• support Camera Specific Defaults

• Pixel Replacement

• nondestructive plug-in

- Crop (effects AutoTone)
  - Standard Aspect Ratios?
- o Transform

o "AutoTone"

0

- Auto; "Guided"
- Manual: - Aspect Ratio\*
- Scale\*
- o Lens Correction
- Sharpness and Noise Reduction
- Other Considerations:
- Clarity; Dehaze; Vibrance; Saturation
- Treatment (Color or B&W)
- Profile: Camera Specific or Standard
- More Considerations:
- Tone Curve –Global (basic)
- Vignette "Globally" (post crop)
- [Phase 2&3] "Common"
- Friendly Pairs/ Interplay
- Contrast/Clarity
- Shadows/Black Point
- Highlights/ White Point

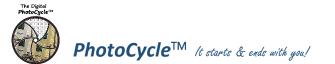

Editing Software Environment

(General Statement)

• Use Parametric Image Editing P.I.E.

(non-destructive processing)

• use P.I.E. editing when possible.

• Work in the largest color space

Open files as "smart objects"

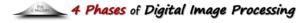

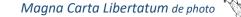

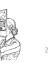

# Anatomy of an Image [AOI]

# "Freedom from Process"/The Importance of Procedure

A procedure is a set of defined steps needed to complete a given task... A lot of photographers do not look favorably at procedures. They are concerned that procedures are too ridge, too limiting, hampers creativity. Actually, it is quite the contrary.

There may be no better example than Ansel Adams' intricate Zone System. Yet, few can dispute the visual expression of his photographs. Adams' system allowed him to better express his (Artist's/Artistic) Vision.

The importance of process to successfully express your Artist's Vision cannot be overstated.

## [Phase 3] "Selective"

### ...It's all about Selection

- Selective Tools
  - o Adjustment Brush
    - Density 100% (reduce & repaint)
    - Colorize
  - Linear and Radial Gradients
- "Shaping" Selective area Shape selection "Brush" Relative Adjustment o Range Mask
- "Group" Selective Adjustments o Crop
  - "Target Adjustment" tool [TAT]
    - HSL
    - Tone Curve (Advanced)
  - o Split Tone
  - Pixel Replacement (Parametric)
    - Red-Eve
  - Spot Removal/Add
- Merge: Panorama & HDR
- Converting to B&W (using Color data) • Adjust by color value
  - Tone, Auto, Manual
- General:
- o "Multiple Ways" to "Reset"

# [Phase 4] "Expressive"

#### ... Production Tips & Techniques Lightroom [P.I.E.]

- Histogram "Lab"
- Localized Noise Reduction
- History State

 change before and after history Photoshop [P.I.E.] & Pixel Replacement ("Photoshop for Photographers")

- LR(P.I.E.)/Photoshop Handshake Smart Object vs. Rasterized layers...
  - Raster adjustments change data
  - P.I.E. process for as long as possible
    - Adjustment Laver
    - Smart Filters
    - Plugins
  - Pixel Replacement
  - Stamp/Clone (Current & Below)
  - Matt and Reveal
  - Select & Mask
  - Content Aware
  - Scale, Fill, Move
  - Work in the largest color space: "ProPhoto"

- Yellow highlights are processes used in this AOI.

 "Global" & "Selective" adjustments • Pixel Replacement • maintain P.I.E throughout process • support Camera Specific Defaults

"4 Phases" Software Considerations

"not software specific"

• nondestructive plug-in

o "AutoTone"

0

• "1 Master File"... many "tmp" output files

[Phase 2] "Global" ...know your software

(Adjustments beyond standard Camera defaults)

"Intelligent/Adaptive Technology

"Tone" "Top down"

START with most troubling

## [Phase 0] "Capture"

- Exposure Trio: [+1] o f/stop; Shutter Speed; ISO [+] depth map<sup>1</sup>
- Moment of Capture [MOC]
- Processing Consideration of Capture • The Optimum Digital Exposure
  - (TODE)
  - File format: JPEG vs. raw
    - JPG camera setting

# [Phase 1] "Convert" ... "Digits to Dots"

## • Set "Camera-specific" Defaults Constants settings used for **EVERY** image

- o Lens Correction
- Sharpness and Noise Reduction
- Create Custom "Camera Color Profile"

## *Note*: "Defaults" are set by:

- > software if shooting Raw
- > camera if shooting JPG

# Anatomy of an Image [AOI]

"VC Building"

Blue Highlights done to every image.

- Tone Curve –Global (basic)
- Vignette "Globally" (post crop)

# [Phase 2&3] "Common"

- Friendly Pairs/ Interplay
- Contrast/Clarity
- Shadows/Black Point
- Highlights/ White Point
- Sharpness and Noise Reduction

## Links:

- Bob D's: Online Classes; Training; Books: Digital Processing; Exposure
- Digital Photography Best Practices and Workflow: www.dpbestflow.org

- Exposure or White Balance or Crop General Overall Exposure NEXT Important / most troubling Contrast; Highlights; Shadows; White & Black points • Crop (effects AutoTone) Standard Aspect Ratios? o HSL
  - Auto; "Guided" Manual:
  - Aspect Ratio\*
  - Scale\*

o Transform

- o Lens Correction
- Sharpness and Noise Reduction
- Other Considerations:
- Clarity; Dehaze; Vibrance; Saturation
- Treatment (Color or B&W)
- Profile: Camera Specific or Standard
- More Considerations:

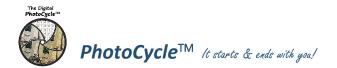

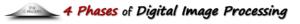

Anatomy of an Image [AOI]

Magna Carta Libertatum de photo

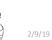